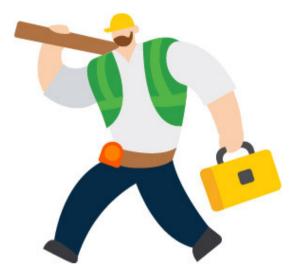

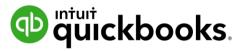

# QuickBooks Payroll Year-end checklist

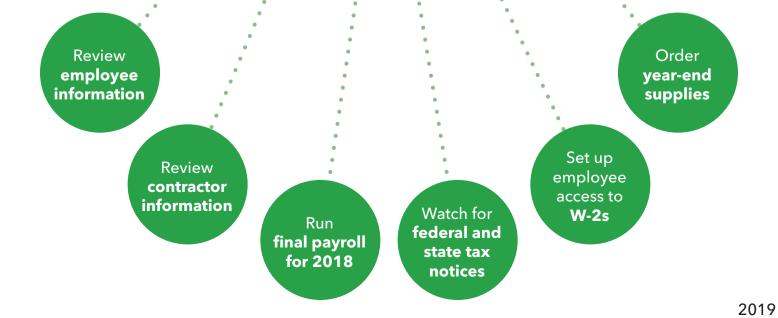

This is an overview of employee and payroll related tasks (with links to additional, product-specific resources) you should complete for a smooth year-end.

| Review and update employee information<br>* This includes inactive or terminated employees that are no longer with the company |                                                                                                    |
|----------------------------------------------------------------------------------------------------|----------------------------------------------------------------------------------------------------|
|                                                                                                    | <ul> <li>Navigate to the employee section and review the following:</li> <li>Legal name</li> <li>Social Security numbers</li> <li>Current address for all employees who received paychecks in 2018 from your business</li> </ul>                                                                        |
|                                                                                                    | <ul> <li>Review employee wage information</li> <li>Review your local tax rates and settings</li> <li>Review benefit information for each employee</li> <li>S-Corp <ul> <li>401(k)</li> <li>Health insurance and other contributions</li> <li>Commission</li> <li>Fringe benefits</li> </ul> </li> </ul> |
|                                                                                                    | Review general sick and vacation settings<br>Check time off hours used per employee<br>Make sure all employee paychecks have been reported (handwritten,<br>commission, termination, and bonus checks)                                                                                                  |

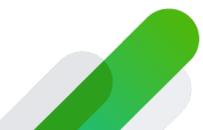

If you're using QuickBooks Desktop Payroll, make sure to install the latest payroll update by going to Employees > Get Payroll Updates. Select Download Entire Payroll Update and select the Update button.

# Review and update contractor information

Confirm each contractors' name, address and Taxpayer Identification Number (TIN)

Request a W-9 as needed

A 1099-misc form is required for independent contractors or businesses that were paid at least \$600 in 2018

# Run final payroll for 2018

Create any year-end bonuses

Include final payments for fringe benefits, commissions, and contributions

• • The last day a paycheck can be dated for is 12/31/2018.

However, if paychecks are direct deposit, the holidays may impact processing times. Make sure direct deposits are approved/sent by 12/27/2018 before 5PM PT\*.

- \*If you have QuickBooks Online Payroll Enhanced, send it by 12/28/2018 before 5PM PT
- \*If you have QuickBooks Online Payroll Full Service, send it by 12/31/2018 by 7AM PT

Please visit "<u>How will federal holidays affect my payroll processing?</u>" for more information on when to send direct deposit payroll during a holiday

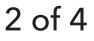

QuickBooks Payroll

#### Keep an eye out for federal and state tax rate notices

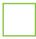

State agencies may assign a new state unemployment insurance (SUI) rate for the new year. If you get a rate notice, you'll need to update your SUI rate in your payroll account before your first payroll in 2019.

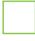

Federal and state agencies may a assign new tax deposit schedule for your business. If you receive this notice, you will need to update this in your payroll system.

#### Set up employee access to W-2s

Through QuickBooks Workforce, whether you're using QuickBooks Desktop Payroll or QuickBooks Online Payroll, you can allow your employees to view and manage their pay stubs and W-2s online. See the <u>QuickBooks</u> <u>Workforce FAQ</u> to learn more.

\* Remember, your regular employees get W-2s, independent contractors get 1099s

### File 1099 MISC Forms for independent contractors

If you have independent contract workers, you may need to prepare 1099-MISC forms if you paid at least \$600 to a contractor or business during 2018

# Order year-end supplies

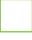

If you are printing your W-2s for your regular employees, <u>order W-2</u> <u>perforated forms and envelopes</u>

Order labor law compliance posters

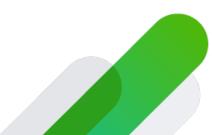

## Success!

Based on the service you use, visit our Year-End Centers for more in-depth guidance, including important year-end dates, to wrap up your year worry free!

- <u>QuickBooks Online Payroll Enhanced Payroll (QBOP)</u>
- <u>QuickBooks Online Payroll Full Service Payroll (QBFSP)</u>
- <u>QuickBooks Desktop Basic, Standard, Enhanced Payroll</u>
- <u>QuickBooks Desktop Assisted Payroll</u>
- Intuit Online Payroll Enhanced (IOP)
- Intuit Online Payroll Full Service (IFSP)

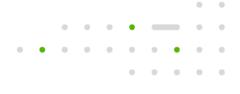